## **Fiche-outil n° 6-04 CRM** – **Transformer une opportunité en devis** de la devis de la cterrier

## 1. TRANSFORMER L'OPPORTUNITE EN DEVIS

- Activez l'application **CRM**.
- Désactivez les filtres éventuels.

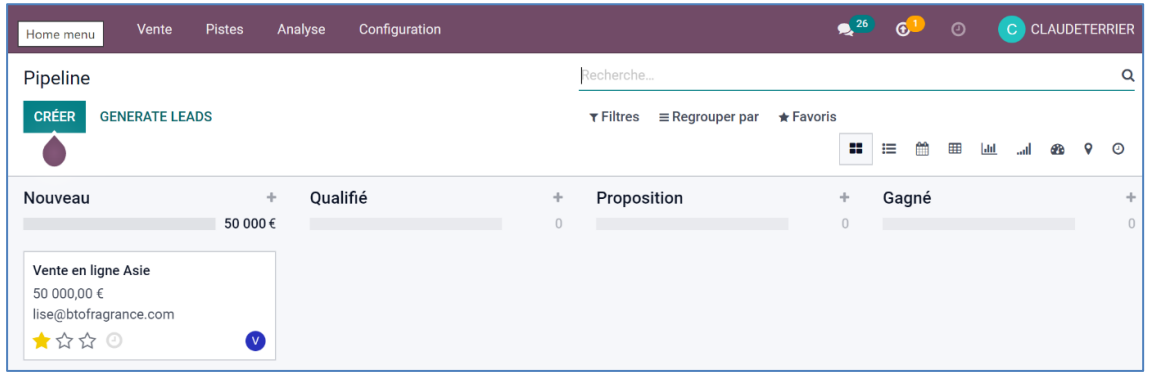

- Cliquez sur la piste à traiter.
- Cliquez sur le bouton **NOUVEAU DEVIS**.

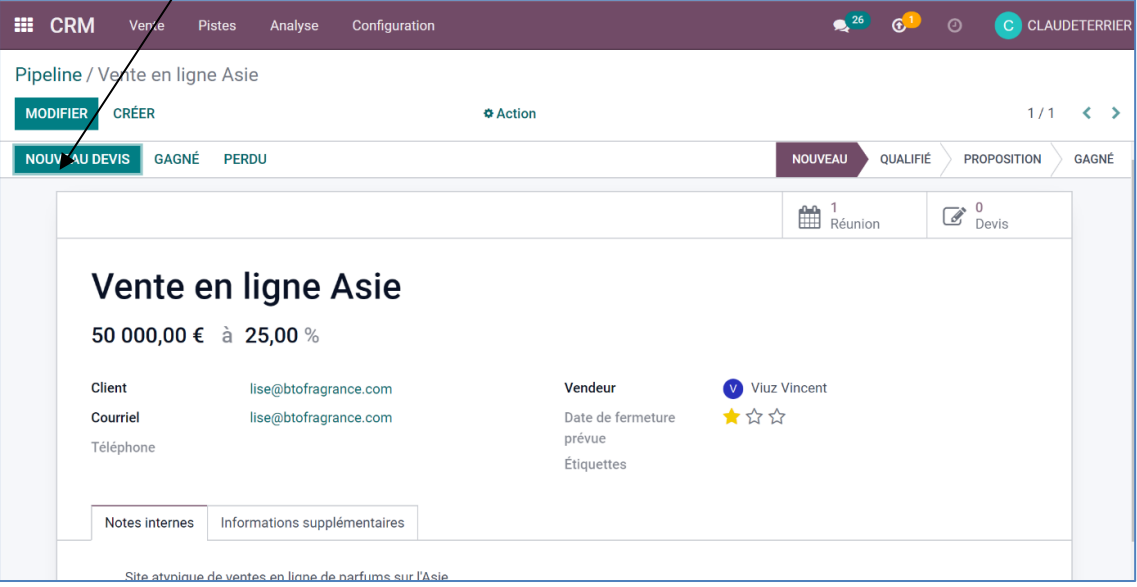

Le protocole est ensuite celui d'une vente normale.

## 2. METTRE A JOUR LE PIPELINE

- Ouvrez le Pipeline.
- Désactivez es filtres éventuels.
- Cliquez-glissez l'opportunité dans la colonne **Proposition**.

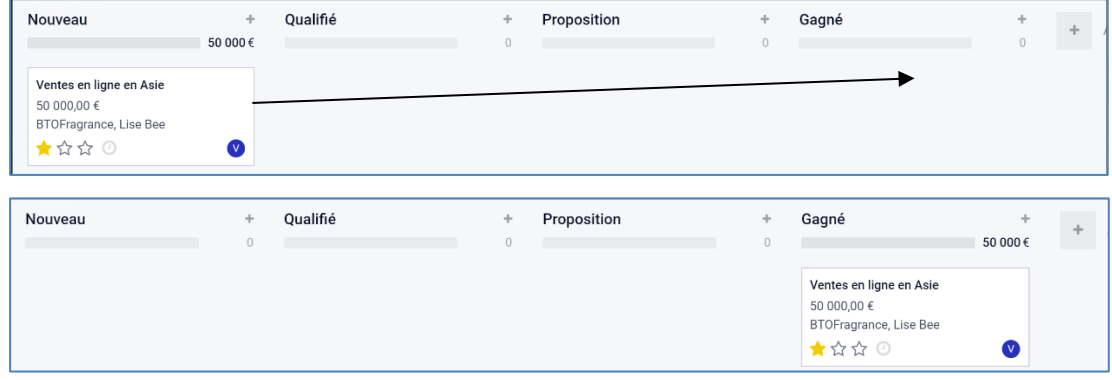